# **TEST SERVE** テスト感覚の簡易ツール!テストサーブ

■■ テストサーブヘルプ ■■

テストサーブのご利用、誠にありがとうございます。

当マニュアルは、テストサーブを利用してのテスト運営の全般的な内容を記載しております。

-+-+-+-+-+-+--+-+-+-+-+-+-+-+-+-+-+-+-+-+-+-+-+-+-+-+-+-+-+-+-+-+-+-+-+-+-+-

## ★★はじめに★★

受験者カウントには、2種類のタイプがあります。

#### ◆管理者アカウント

利用申込時にご登録いただいたユーザです。 1ユーザのみとなります。複数のメンバーで管理を行いたい場合は、 1つの管理者アカウントを共用していただくことになります。 管理者マイページ、受験者マイページ、全てが利用できます。 ログイン後の初期画面は、管理者マイページになります。

### ◆受験者アカウント

登録された受験者ユーザです。トップページより自分で登録するか、管理者が登録します。 受験者マイページのみ利用できます。 ログイン後の初期画面は、受験者マイページとなります。

-+-+-+-+-+-+--+-+-+-+-+-+-+-+-+-+-+-+-+-+-+-+-+-+-+-+-+-+-+-+-+-+-+-+-+-+-+-

### ★★利用~運営の流れ 1★★

テストサーブを利用するには、大きな作業として、1.管理者 2.受験者 の2つの役割(立場)があります。

-+-+-+-+-+-+--+-+-+-+-+-+-+-+-+-+-+-+-+-+-+-+-+-+-+-+-+-+-+-+-+-+-+-+-+-+-+-

### ◆管理者向け主な作業フロー

- ① アカウント発行
- ② 管理者アカウントの登録
- 3 アカウント開設(利用申込) (例)ナレッジサーブ テスト研修
- ④ テスト開設 (例)ビジネスマナー問題 など
- ⑤ テスト問題の作成
- ⑥ 受験者登録

#### $\bullet$ 管理者マイページ

**TEST SERVE** 

テスト感覚の簡易ツール!テストサーブ

- ▶ テストを開設する
- ▼ テストを制作する
- テスト情報の編集
- 一カテゴリーの編集
- ーラスト問題作成
- ▶ テストを管理する

### ◆受験者向け主な作業フロー

- ① 登録済みテストの受験
- ② 過去のテスト結果の確認
- ③ 受験者情報の編集

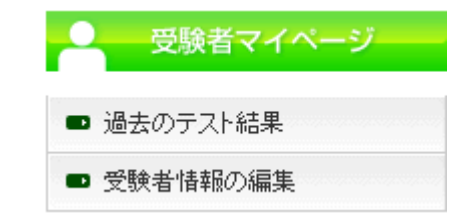

# **TEST SERVE** テスト感覚の簡易ツール!テストサーブ

★★利用~運営の流れ 2 (全体の流れ) ★★

テストサーブを利用するための 運営の流れを説明します。

-+-+-+-+-+-+--+-+-+-+-+-+-+-+-+-+-+-+-+-+-+-+-+-+-+-+-+-+-+-+-+-+-+-+-+-+-+-

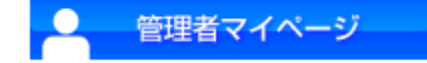

- 1.テストを開設します。
- 2.テストを制作します。

Point!最低限必要な作業 (参考)★★管理者編★★

3.ユーザー(受験者)を登録します。

Point!テストを受験するには、2つの方法があります。

- ① 管理者が事前に受験者受験登録を行なう 管理者が事前に(一括)登録した受験者に受験させる場合、 この方法となります。 管理者マイページ → 受験者の新規登録 の画面で受験登録ができます。 (参考)★★管理者編★★~■<受験者登録・管理>~
- ② 受験者からの受験申込を受けて、管理者が受験登録を行なう テスト運営を、受験者がテスト一覧からテストを選び受験申込をさせる場合、 この方法となります。

#### ※MEMO

受験者は

●受験者マイページ → 新規受験申し込みはコチラ の画面でテスト一覧を開き、受験したいテストにて受験申込をします。

受験申込が行なわれると、管理者宛にメールが届きますので、メール内容に従って

●管理者マイページ → 受験者管理・登録

の画面で受験登録を行ない、メールなどで受験者に通知をします。

# **TEST SERVE** テスト感覚の簡易ツール!テストサーブ

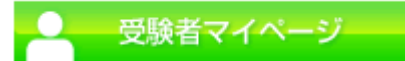

#### 4.受験者(受験者)はテスト受験を行ないます。

受験登録がされていれば、受験者は、下記 URL からログインをすることができます。

ログインはこちら→ <https://www.knowledge.ne.jp/test/test/login.html>

ログイン後、受験者マイページにて受験が行えます。 必要に応じて、上記のログイン URL を受験者にお知らせ下さい。

#### 5.テスト結果の確認

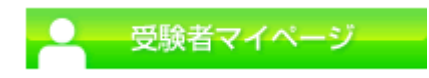

●テスト結果を表示する 各テストの、各受験者のテスト結果が確認できます。

以上が、テスト運営の概要となります。 詳細は、各ページのマニュアルをご覧ください。 ご丌明な点などございましたら、お問い合わせフォームよりお問い合わせください。

-+-+-+-+-+-+-+-+-+-+-+-+-+-+-+-+-+-+-+-+-+-+-+-+-+-+-+-+-+-+-+-+-+-